## Instrucciones para la cumplimentación de la hoja Excel de recintos:

- Cada fila de la hoja Excel representa la información de un recinto afectado. Introduzca únicamente los recintos que cumplen los criterios de admisibilidad para la subvención según la Orden 136/2021.
- Todos los datos consignados en la información de recintos (códigos, superficies, etc.) serán cruzados automáticamente con los datos de SIGPAC y otras bases de datos de la Administración. Cualquier discrepancia de valores en esta solicitud con los existentes en la Administración puede ser motivo de inadmisión automática de la solicitud y requerir procesos de subsanación de errores que pueden dilatar la tramitación de su ayuda. Por favor, revise cuidadosamente los datos declarados y asegúrese de que son correctos antes de presentar su solicitud.
- Algunos de los campos son calculados automáticamente con los datos introducidos y son presentados en el mismo momento de rellenado para su información y control. Verifique también que reflejan la situación real para las condiciones de recepción de la ayuda.
- La prioridad de los recintos se asigna automáticamente según se rellenan filas en la hoja Excel. Tenga en cuenta que esta prioridad marcará el orden para ser elegibles en la recepción de la ayuda. Procure, asimismo, no dejar filas vacías intermedias entre recintos para que las prioridades del resto de filas no se vean afectadas.
- Rellene sólo los campos habilitados para la introducción de datos sin alterar otros aspectos de la hoja. No modifique la estructura de la hoja Excel ni añada o borre filas y columnas. La hoja Excel tiene una serie de cálculos internos que no funcionarán si la estructura se modifica y provocarán un mal funcionamiento de las comprobaciones y cálculos automáticos; en consecuencia, podría condicionar la admisión de su solicitud.

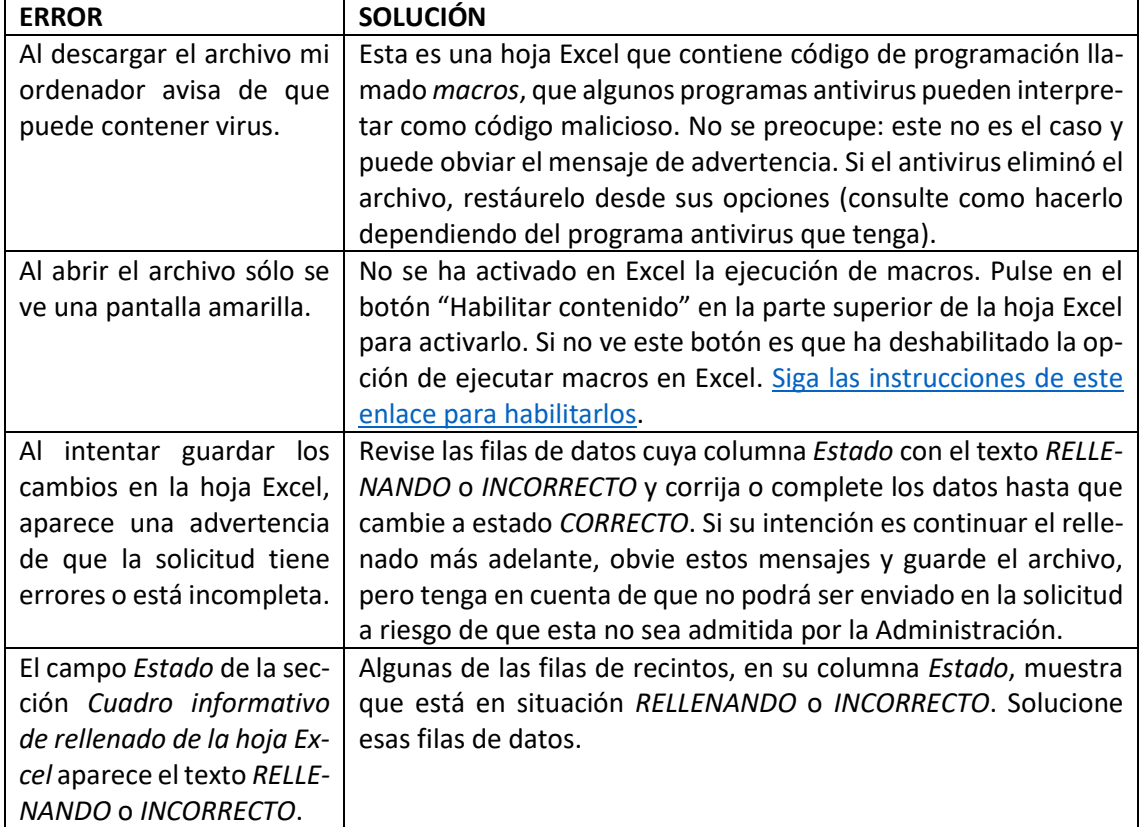

## Errores y soluciones durante la cumplimentación de la hoja Excel de recintos:

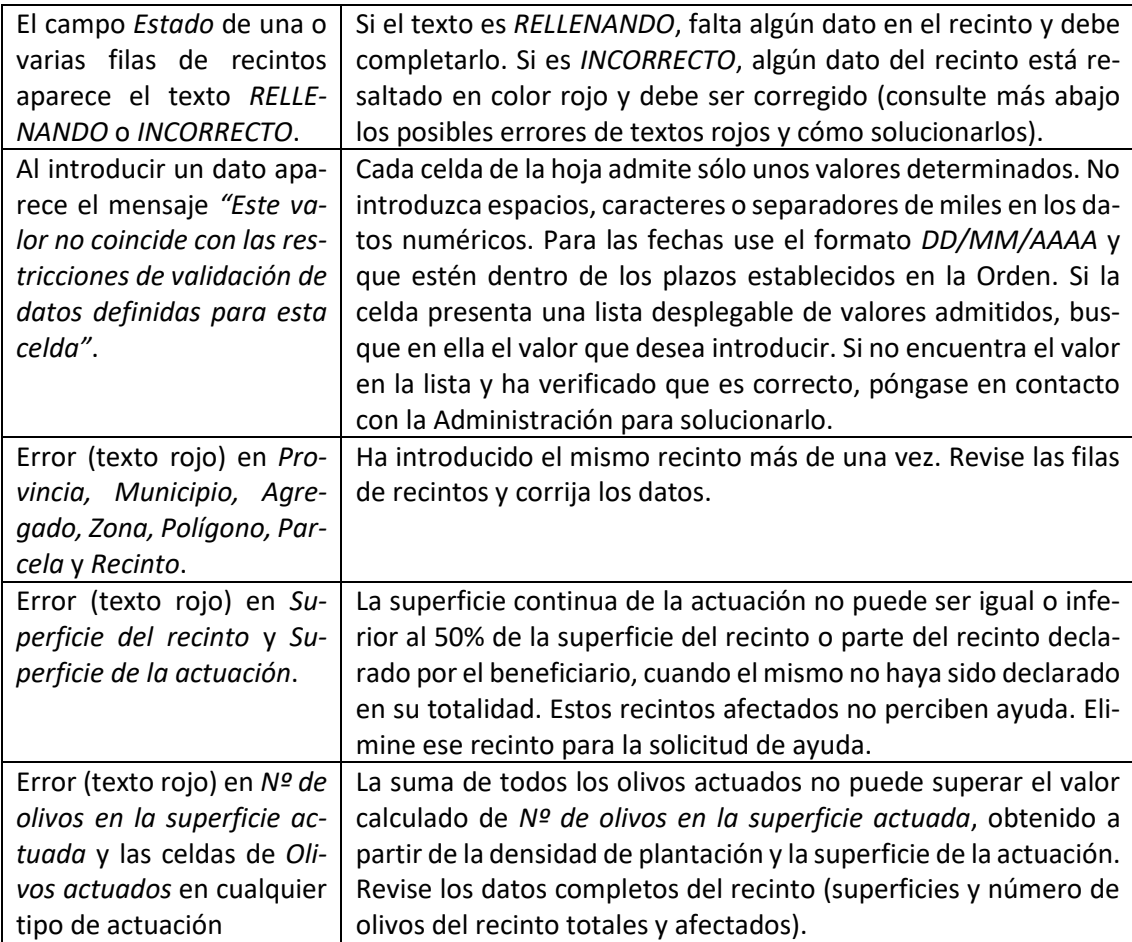